#### **INSTRUKCJA SKŁADANIA WNIOSKU O WYPŁATĘ REKOMPENSATY, o której mowa w art. 8 ust. 2, 6, 18**

Ustawy z dnia 27 października 2022 r. o środkach nadzwyczajnych mających na celu ograniczenie wysokości cen energii elektrycznej oraz wsparciu niektórych odbiorców w 2023 roku (Dz.U. 2022 poz. 2243, z późn. zm.), dalej: "Ustawa"

#### **DLA PRZEDSIĘBIORSTWA ENERGETYCZNEGO WYKONUJĄCEGO DZIAŁALNOŚĆ GOSPODARCZĄ W ZAKRESIE OBROTU ENERGIĄ ELEKTRYCZNĄ (podstawa prawna instrukcji - art. 16 ust. 3 Ustawy)**

- 1. Przedsiębiorstwa energetyczne wykonujące działalność gospodarczą w zakresie obrotu energią elektryczną (dalej: "podmiot uprawniony"), składają wniosek o wypłatę rekompensaty, o którym mowa w art. 8 ust. 2, 6, 18 Ustawy (dalej: "wniosek") za pomocą formularza elektronicznego, udostępnionego na stronie internetowej administrowanej przez Zarządcę Rozliczeń S.A. (dalej: "ZRSA"), za pośrednictwem Portalu dostępnego pod adresem: https://prad.zrsa.pl,  $(dalei: .$ Portal" $).$
- 2. Portal przeznaczany jest do składania wniosków przez podmioty uprawnione, które posiadają koncesję w zakresie dystrybucji, obrotu energią elektryczną lub posiadają wymienione koncesje równocześnie.
- 3. Składanie, weryfikacja i rozpatrywanie wniosków odbywa się wyłącznie za pomocą środków komunikacji elektronicznej.
- 4. Wniosek obejmuje: Część A wypełnioną i wygenerowaną w Portalu w pliku pdf oraz minimum jedną Część B i/lub C i/lub D, w zależności od tego, na podstawie którego ustępu artykułu 8 Ustawy wniosek jest składany (Część B dot. ustępu 2, Część C dot. ustępu 6, Część D dot. ustępu 18). Części B, C i D w plikach Excel należy pobrać ze strony <https://www.zrsa.pl/>(SYSTEMY WSPARCIA→PRĄD REKOMPENSATY→Ustawa z 27 października 2022 r.).
- 5. Wnioski składane są odrębnie za każdy miesiąc kalendarzowy, do 25. dnia każdego miesiąca następującego po danym miesięcznym okresie rozliczeniowym. Wnioski za grudzień 2022 r. i styczeń 2023 r. składa się oddzielnie w terminie od 14 do 28 lutego 2023 r. Termin przypadający w dzień wolny od pracy przypada w pierwszy dzień roboczy po tym terminie.
	- 1. Część B dotyczącą art. 8 ust. 2 Ustawy składa się za okresy od stycznia 2023 r. do grudnia 2023 r,
	- 2. Część C dotyczącą art. 8 ust. 6 Ustawy składa się za okresy od grudnia 2022 r. do grudnia 2023 r,
	- 3. Część D dotyczącą art. 8 ust. 18 Ustawy składa się za okresy od grudnia 2022 r. do grudnia 2023 r.
- 6. W przypadku złożenia wniosku z niedochowaniem terminu, o którym mowa w pkt 5, wniosek ten pozostawia się bez rozpatrzenia, a rekompensata za ten okres nie przysługuje.
- 7. W celu złożenia wniosku należy skorzystać z konta w Portalu, jeden podmiot uprawniony posiada jedno konto w Portalu. W przypadku gdy podmiot uprawniony posiada już konto w Portalu wykorzystuje je do składania wniosków. W przypadku braku konta w Portalu, konieczne jest jego założenie. Po wprowadzeniu podstawowych danych tj. NIP podmiotu uprawnionego oraz adres e-mail, na adres e-mail wskazany podczas zakładania konta zostanie wysłana wiadomość z linkiem aktywacyjnym. Należy uważnie wprowadzać adres e-mail, ponieważ nie ma technicznej możliwości zmiany adresu e-mail, na który zostanie przesłany link aktywacyjny.
- 8. W przypadku nieotrzymania wiadomości, o której mowa w pkt. 7 w terminie 48 godzin, należy sprawdzić wszystkie skrzynki pocztowe, w tym dotyczące wiadomości śmieci lub spamu. Wiadomość e-mail może zostać zakwalifikowana jako spam, ze względu na stosowaną politykę bezpieczeństwa informatycznego. W sytuacji braku otrzymania wiadomości, należy skontaktować się z ZRSA, pod adresem e-mail: portal@zrsa.pl z podaniem w tytule wiadomości "brak linku aktywacyjnego" oraz podaniem w treści wiadomości numeru telefonu kontaktowego i NIP. ZRSA odpowie w drodze mailowej lub skontaktuje się telefonicznie.
- 9. Po zalogowaniu się do Portalu, w celu złożenia wniosku należy kliknąć: Nowy wniosek i wybrać odpowiedni typ wniosku: "Wniosek o rekompensate (SE) - art. 8 ust. 2,6,18 Ustawy z dnia 27 października 2022 r.".
- 10. Po wyborze typu wniosku, w formularzu elektronicznym wniosku należy wybrać okres, za który wniosek jest składany, uzupełnić wymagane dane w sekcji Szczegóły, a następnie je zapisać. Opis dotyczący pól i ich wypełniania znajduje się w części Opis pól wniosku i ich wypełniania, w niniejszej instrukcji.
- 11. Przed wygenerowaniem w Portalu Części A w postaci pliku pdf, możliwe jest dodanie podpisanych elektronicznie załączników w sekcji Załączniki. Wówczas w wygenerowanej Części A w postaci pliku pdf, pojawią się nazwy załączonych dokumentów. Dopuszczalne jest dodanie załączników w Portalu (w tym Część B i/lub C i/lub D, które stanowią Załącznik nr 2,3,4 do Instrukcji) po wygenerowaniu Części A, przy czym wtedy plik nie będzie zawierał nazw załączonych dokumentów.
- 12. Wygenerowaną Część A w formacie pdf, która utworzy się pod nazwą "Wniosek rekomp. SE art. 8 ust. 2,6,18 Ustawa 27.10.22

cz. A" należy pobrać i zapisać w swoim komputerze. Wzór wniosku Część A stanowi Załącznik nr 1 do Instrukcji.

- 13.W przypadku, gdy podmiot uprawniony składa za ten sam okres wniosek na podstawie więcej niż jednego z ustępów artykułu 8 Ustawy: ustęp 2 i/lub 6, i/lub 18, do formularza elektronicznego wymagane jest załączenie wcześniej wypełnionych, odpowiednich części B i/lub C i/lub D oraz uzupełnienie w zakładce Szczegóły, przed wygenerowaniem Części A w pliku pdf, właściwych pól:
	- 1. Wnioskowana kwota rekompensaty wynikająca z cz. B [zł] [1];
	- 2. Wnioskowana kwota rekompensaty wynikająca z cz. C [zł] [2];

3. Kwota rekompensaty wyliczona na podstawie cz. D [zł] (jest to kwota będąca sumą rekompensaty obliczonej na podstawie ilości energii elektrycznej dostarczonej do odbiorców, o których mowa w art. 3 ust. 2 Ustawy w okresie od 24 lutego 2022 r. do 03 listopada 2022 r., zgodnie z art. 8 ust. 18 Ustawy – kwota jest wyliczana raz za wskazany okres i jest jednakowa podczas składania każdego wniosku wynikającego z art. 8 ust. 18).

W przypadku pojawienia się nowych odbiorców uprawnionych ZRSA dopuszcza jednorazową zmianę danych z załącznika cz. D. w ramach wniosku składanego za okres 02.2023.

Wnioskowaną kwotę rekompensaty w wysokości 1/13 kwoty rekompensaty wyliczonej na podstawie cz. D [zł] [3] należy wypełnić po uzupełnieniu pola: Kwota rekompensaty wyliczona na podstawie cz. D [zł]. 1/13 kwoty rekompensaty jest obliczana proporcjonalnie do ilości miesięcy, za które może być składany wniosek - miesięcznie za jeden okres od grudnia 2022 r. do grudnia 2023 r.). W przypadku zmiany kwoty rekompensaty wyliczonej na podstawie cz. D we wniosku za okres 02.2023, 1/13 kwoty rekompensaty wyliczonej na podstawie cz. D [zł] należy obliczyć jako 1/13 zaktualizowanej kwoty rekompensaty wyliczonej na podstawie cz. D.

- 14.**W przypadku, gdy rekompensata za dany miesiąc ma wartość ujemną, w części A wniosku, w odpowiednich polach dotyczących wnioskowanej kwoty rekompensaty należy wpisać 0,00 zł.**
- 15. Do każdego formularza elektronicznego wniosku należy załączyć w sekcji Załączniki podpisane elektronicznie dokumenty:
	- 1. Część A,
	- 2. Część B i/lub C i/lub D uzupełniona poza Portalem w plikach Excel. Pliki należy zapisać w formacie xlsx lub xls lub csv pod odpowiednią nazwą np. "Wniosek rekomp. SE art. 8 ust. 2 Ustawa 27.10.22 cz. B", "Wniosek rekomp.SE art. 8 ust. 6 Ustawa 27.10.22 cz. C", "Wniosek rekomp.SE art. 8 ust. 18 Ustawa 27.10.22 cz. D". W przypadku dużej ilości danych, każdą z części należy złożyć w kilku plikach, oznaczając pliki kolejnym numerem,
	- 3. "Oświadczenie o dokonaniu rozliczeń z odbiorcami uprawnionymi".
	- Dodatkowo możliwe jest dodawanie innych załączników niż wymienione.

Jeżeli dokument "Zgoda na prowadzenie postępowania administracyjnego w formie elektronicznej (Ustawa z 27.10.2022 r.)" nie został złożony wraz z wnioskiem o zaliczkę lub wcześniejszym wnioskiem, należy go załączyć. Składa się go jednokrotnie.

- 16. Nie jest możliwa zmiana załączników, które zostały dodane przed wygenerowaniem Części A bez konieczności jej ponownego wygenerowania.
- 17. Komplet dokumentów załączanych do formularza elektronicznego wniosku należy przed złożeniem podpisać kwalifikowanym podpisem elektronicznym lub podpisem zaufanym przez osoby uprawnione do reprezentacji podmiotu uprawnionego. Reprezentacja zgodnie z danymi ujawnionymi w Krajowym Rejestrze Sądowym, (dalej: "KRS") lub w innym równoważnym rejestrze, np. Centralnej Ewidencji i Informacji o Działalności Gospodarczej dla osób fizycznych prowadzących jednoosobową działalność gospodarczą i spółek cywilnych, (dalej: "CEiDG") lub udzielonym pełnomocnictwem.
- 18.W przypadku podpisywania załączników przez pełnomocnika należy w sekcji Załączniki dołączyć pełnomocnictwo opatrzone kwalifikowanym podpisem elektronicznym lub podpisem zaufanym przez osoby uprawnione do reprezentacji podmiotu uprawnionego, ujawnione w KRS lub w innym równoważnym rejestrze. Z treści pełnomocnictwa powinien jasno wynikać zakres czynności do jakich został upoważniony Pełnomocnik. Podpisanie odwzorowania cyfrowego (np. skanu) potwierdza zgodność pełnomocnictwa z oryginałem.
- 19. **Dokument "Oświadczenie o dokonaniu rozliczeń z odbiorcami uprawnionymi" należy podpisać wyłącznie przez osoby uprawnione do reprezentacji podmiotu uprawnionego, zgodnie z danymi ujawnionymi w KRS lub innym równoważnym rejestrze, np. CEiDG. "Oświadczenie o dokonaniu rozliczeń z odbiorcami uprawnionymi" dotyczy każdego wniosku, do którego każdorazowo należy je załączyć.**
- 20. "Zgoda na prowadzenie postępowania administracyjnego w formie elektronicznej (Ustawa z 27.10.2022 r.)" raz złożona jest ważna do odwołania i nie jest konieczne jej składanie przy każdym kolejnym wniosku, w tym wniosku po wezwaniu.
- 21.Część A w formacie pdf oraz Część B i/lub C i/lub D w postaci pliku Excel należy podpisać wyłącznie kwalifikowanym podpisem elektronicznym lub podpisem zaufanym. Nie należy załączać dokumentów wydrukowanych i zeskanowanych, podpisanych po zeskanowaniu ani modyfikować ich treści i nazw przed i po podpisaniu.
- 22.W przypadku, gdy Część B i/lub C i/lub D w formacie xls, xlsx lub csv jest podpisana zewnętrznym podpisem elektronicznym, do załączników należy dołączyć osobny plik podpisu XAdES.
- 23. Komplet dokumentów załączanych do formularza elektronicznego wniosku należy dodać w sekcji Załączniki wybierając odpowiedni Typ pliku, a następnie wysłać do weryfikacji przez ZRSA, poprzez wybranie przycisku "Wyślij". Po skutecznym przesłaniu, wniosek otrzymuje w Portalu status "Złożony".
- 24. Na adres poczty elektronicznej podmiotu uprawnionego, wskazany we wniosku zostanie wysłana wiadomość z potwierdzeniem otrzymania wniosku przez ZRSA. W przypadku braku otrzymania wiadomości, o której mowa powyżej, w terminie 24 godzin od dnia przesłania wniosku, należy sprawdzić wszystkie skrzynki pocztowe, w tym dotyczące wiadomości śmieci lub spamu, gdyż wiadomość e-mail może zostać zakwalifikowana jako spam, ze względu na stosowaną politykę bezpieczeństwa informatycznego. W sytuacji nieotrzymania wiadomości, należy skontaktować się z ZRSA, pod adresem e-mail: portal@zrsa.pl z podaniem w tytule wiadomości "brak potwierdzenia otrzymania wniosku" oraz podaniem w treści wiadomości numeru telefonu kontaktowego i NIP. ZRSA odpowie w drodze mailowej lub skontaktuje się telefonicznie.
- 25. ZRSA weryfikuje wniosek pod względem wysokości kwoty, prawidłowości dokonanych obliczeń, kompletności wymaganych dokumentów i prawidłowego reprezentowania, w tym dokumentów potwierdzających uprawnienie do reprezentowania.
- 26. Po pozytywnej weryfikacji i potwierdzeniu posiadania środków na wypłatę przez ZRSA podmiot uprawniony otrzyma informację o zatwierdzeniu i dokonana zostanie wypłata środków.
- 27. Zatwierdzenie i wypłata, z uwzględnieniem pkt 26 następuje w zakresie, w jakim dane i kwota rekompensaty nie budzi wątpliwości.
- 28.W przypadku, gdy wniosek zawiera braki formalne lub błędy obliczeniowe w całości lub w części, ZRSA wzywa podmiot uprawniony do usunięcia braków formalnych lub błędów obliczeniowych. Podmiot uprawniony zobowiązany jest do ich usunięcia w terminie 7 dni od dnia otrzymania wezwania. Wezwanie jest wysyłane na podany we wniosku adres poczty elektronicznej podmiotu uprawnionego, a status wniosku w Portalu ulegnie zmianie na "W trakcie wyjaśnień".
- 29.Jeżeli wezwanie dotyczy części wniosku, ZRSA w przesyłanym piśmie wskazuje dane które wymagają wyjaśnienia lub poprawienia.
- 30.W celu usunięcia braków formalnych lub błędów obliczeniowych dotyczących całego lub części wniosku, podmiot uprawniony składa poprawiony cały wniosek. Dane w poprawionym wniosku nie mogą się zmienić poza elementami, które zostały wskazane w wezwaniu do poprawienia. W poprawionym wniosku nie można dodawać innych elementów, w tym nowych numerów PPE odbiorców uprawnionych. Poprawiony i wysłany wniosek otrzymuje w Portalu status "Złożony".
- 31.Jeżeli poprawiony wniosek nie posiada braków formalnych lub błędów obliczeniowych, ZRSA działa zgodnie z pkt 24.
- 32.W przypadku nieusunięcia braków formalnych lub błędów obliczeniowych zawartych we wniosku w terminie 7 dni od dnia otrzymania wezwania do ich usunięcia, ZRSA odmawia zatwierdzenia wniosku w zakresie w jakim kwota rekompensaty budzi wątpliwości lub nie przysługuje. Odmowa, o której mowa w art. 12 ust. 5 i 6 Ustawy, nie pozbawia podmiotu uprawnionego możliwości ponownego złożenia wniosku, z wyjątkiem gdy rekompensata nie przysługuje.
- 33.Wnioski niezatwierdzone przed dniem złożenia wniosku o rozliczenie rekompensaty, o których mowa w art. 13 ust. 1 Ustawy, pozostawia się bez rozpoznania, a rekompensata nie przysługuje.

#### **Uwagi ogólne**

- ZRSA ma prawo w każdym czasie dokonać zmiany Instrukcji. W przypadku zmiany Instrukcji ZRSA publikuje zmienioną wersję na swojej stronie internetowej.
- ZRSA jest Administratorem danych osobowych w rozumieniu przepisów rozporządzenia Parlamentu Europejskiego i Rady (UE) 2016/679 z dnia 27 kwietnia 2016 r. w sprawie ochrony osób fizycznych w związku z przetwarzaniem danych osobowych i w sprawie swobodnego przepływu takich danych oraz uchylenia dyrektywy 95/46/WE (RODO). Szczegółowe informacje związane z przetwarzaniem danych osobowych zamieszczone są na stronie internetowej ZRSA: [https://zrsa.pl](http://www.zrsa.pl/) .

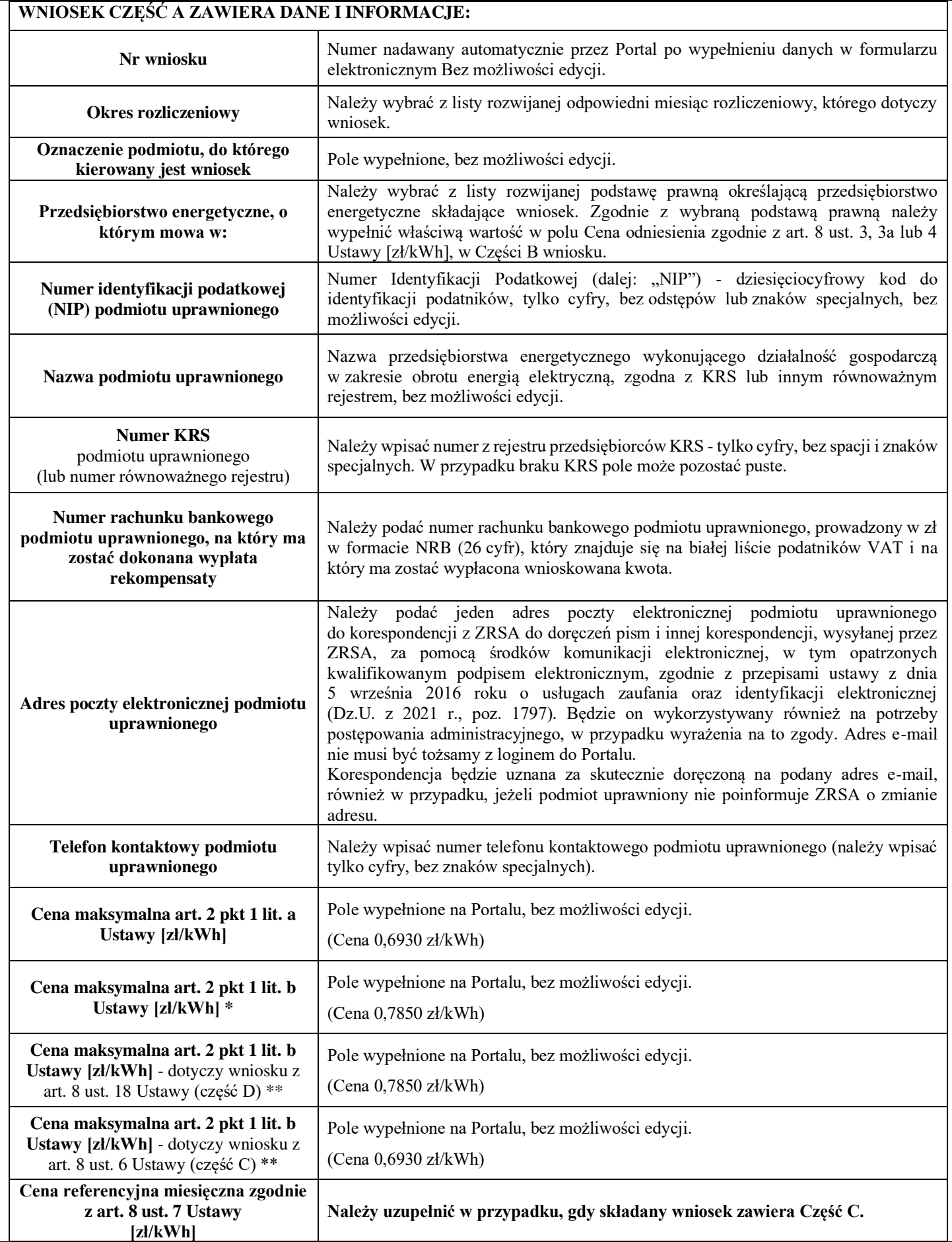

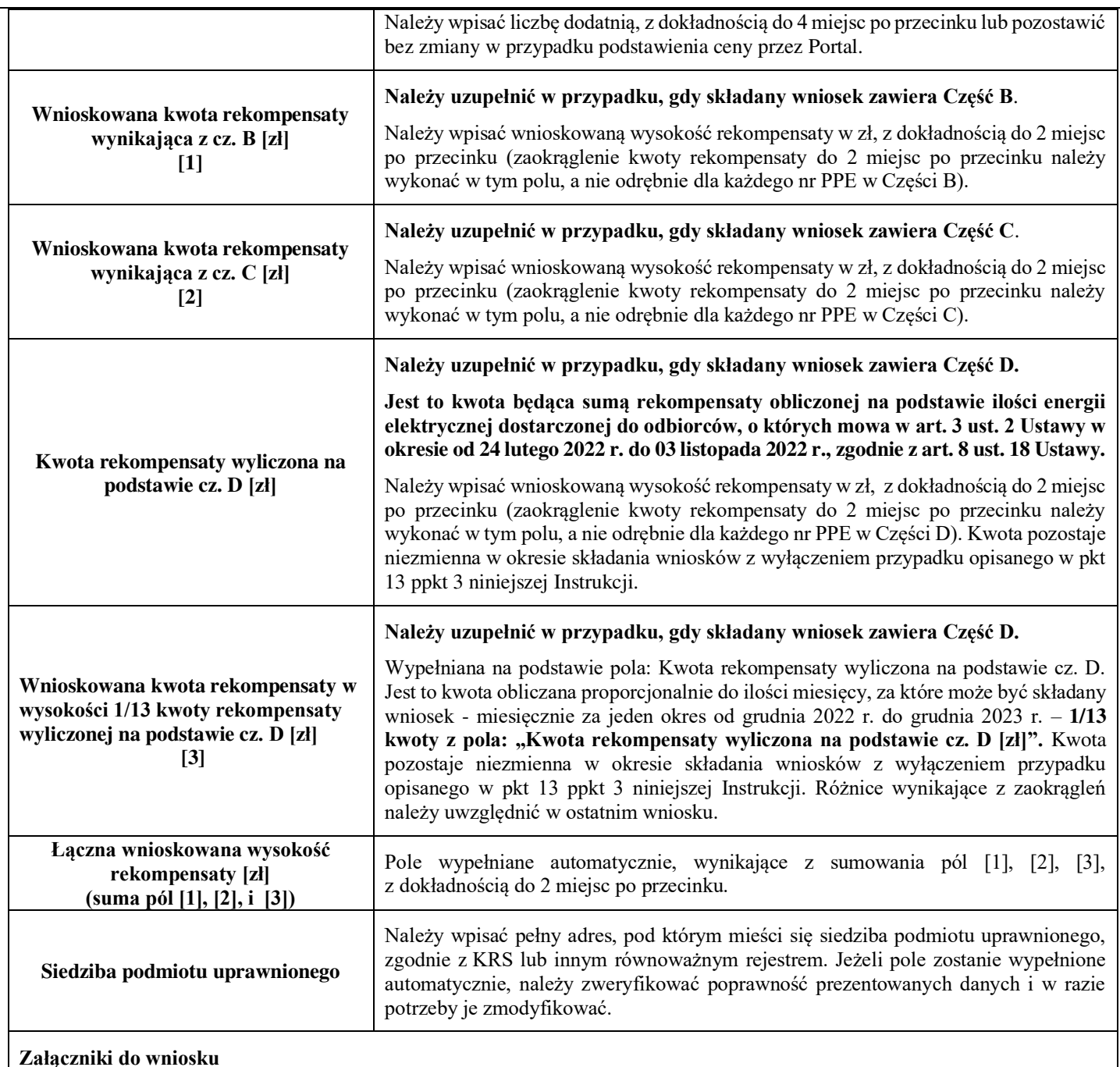

- Część A "Wniosek rekomp. SE art. 8 ust. 2,6,18 Ustawa 27.10.22 cz. A";
- Część B i/lub C i/lub D w formacie xls lub xlsx lub csv;

• Pełnomocnictwo – w przypadku podpisania przez pełnomocnika, należy dołączyć pełnomocnictwo opatrzone kwalifikowanym podpisem elektronicznym lub podpisem zaufanym osób uprawnionych do reprezentacji podmiotu uprawnionego (podpisanie odwzorowania cyfrowego (np. skanu) tego pliku potwierdza jego zgodność z oryginałem);

- Zgoda na prowadzenie postępowania administracyjnego w formie elektronicznej (Ustawa z 27.10.2022 r.), o ile jest załączana i nie została złożona wcześniej;
- Oświadczenie o dokonaniu rozliczeń z odbiorcami uprawnionymi;

• Inne, jeśli są załączane.

Wszystkie dokumenty muszą zostać opatrzone kwalifikowanym podpisem elektronicznym lub podpisem zaufanym osób uprawnionych do reprezentacji podmiotu uprawnionego.

**\* Pole dotyczy wniosku składanego za okres 12.2022 – 09.2023 r. \*\* Pole dotyczy wniosku składanego za okres 10.2023 – 12.2023 r.**

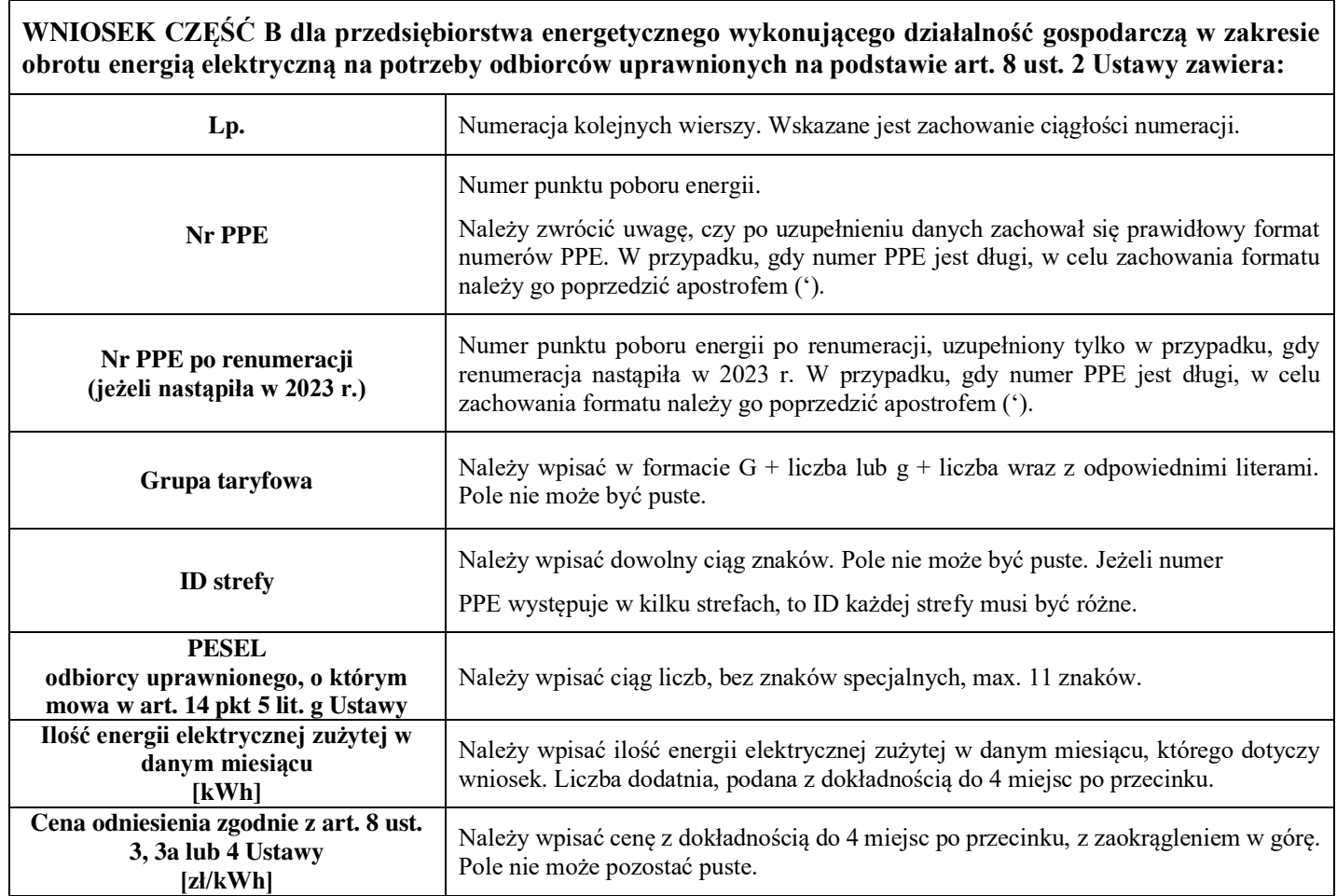

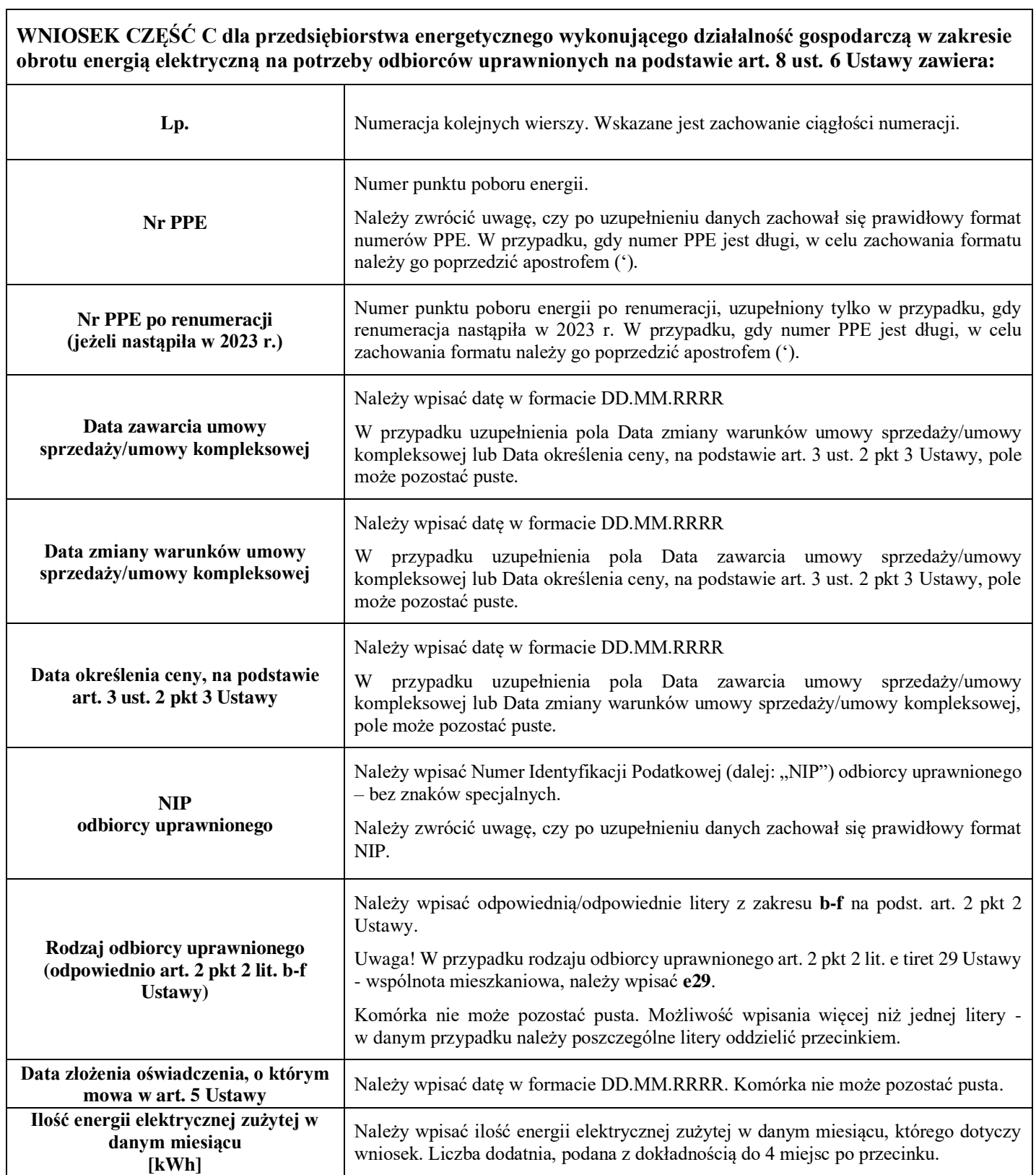

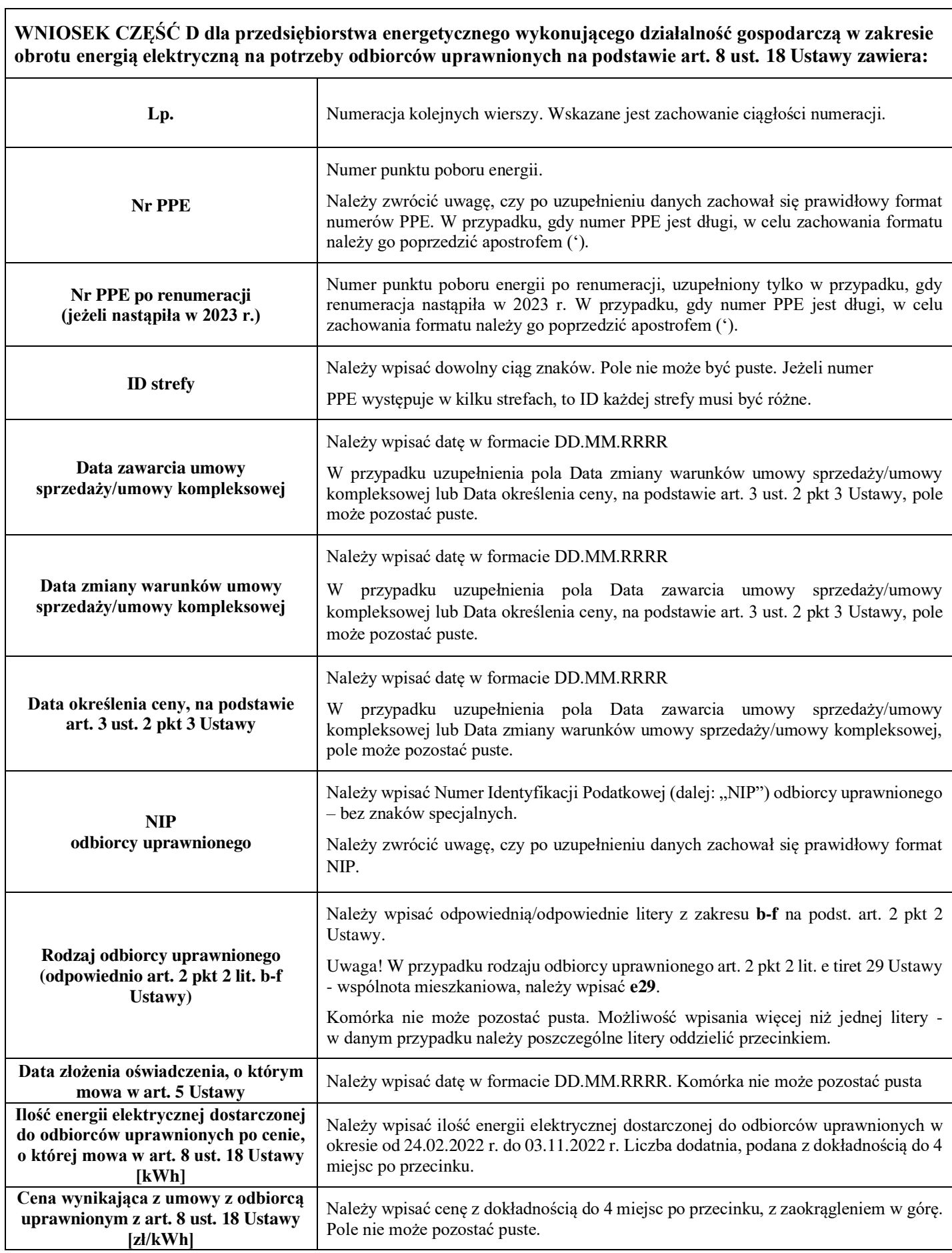

Załączniki do Instrukcji:

Wzór wniosku Część A Wniosek Część B Wniosek Część C

Wniosek Część D

Zgoda na prowadzenie postępowania administracyjnego w formie elektronicznej (Ustawa z 27.10.2022 r.) Oświadczenie o dokonaniu rozliczeń z odbiorcami uprawnionymi